## *formulation footbab.com*

footwear.oolab.com

Getting Started with the OOLab Tablet

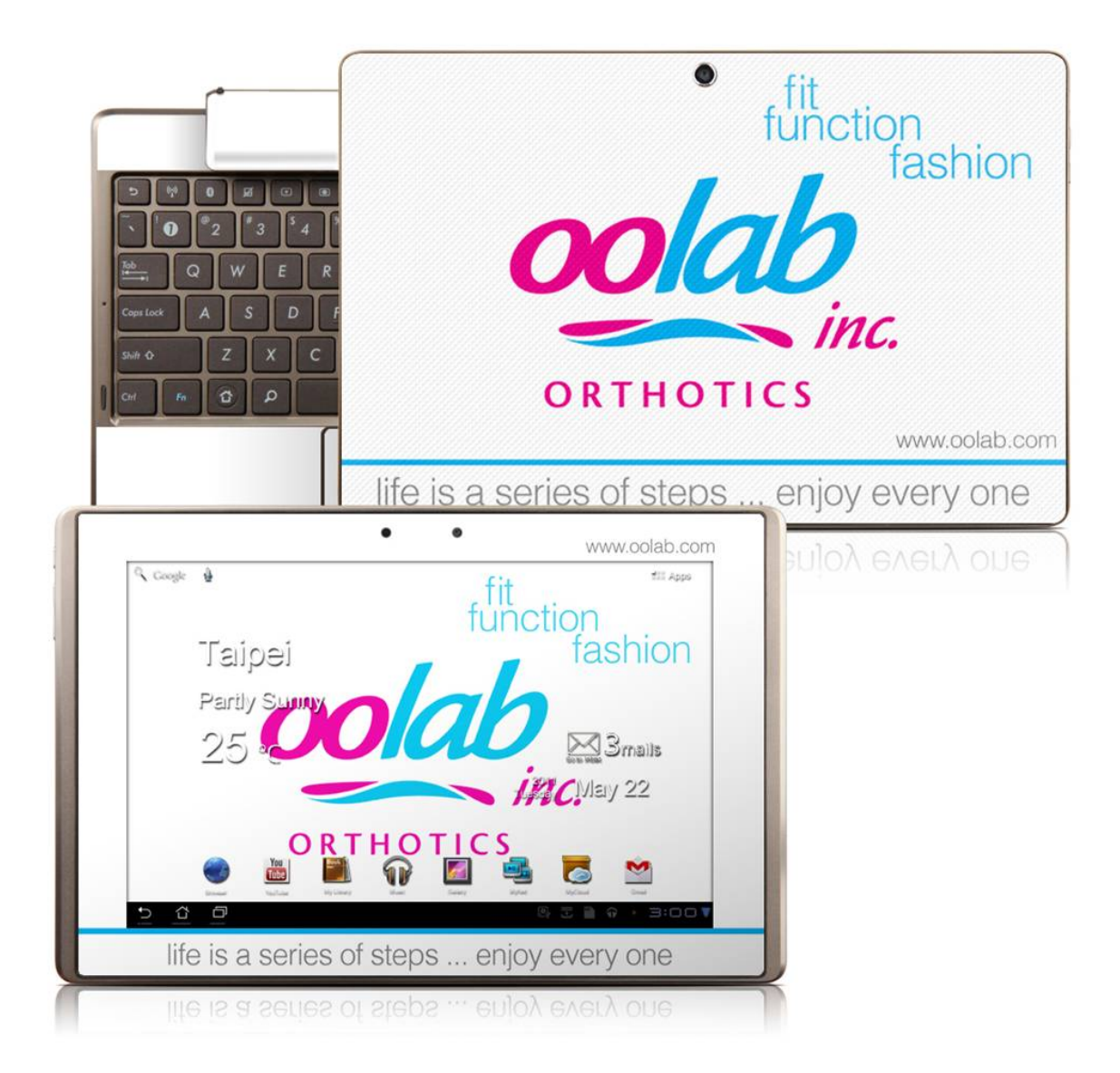

- 1. Drag the Homepage arrow to the left
- 2. Hold Homepage for 3 seconds
- 3. Go to Configure Wifi
- 4. Click on button and enter location password, hit Connect
- 5. Go to Homepage via the home icon at bottom of page
- 6. Footwear.oolab.com and www.oolab.com are already configured on the tablet
- 7. Silver button on top left if screen blank
- 8. To turn off, hold button on left until powers off. Serial number is in small font on top edge of tablet